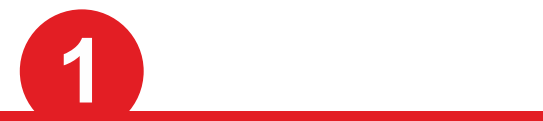

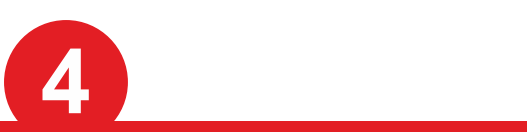

## Acceder a Mi Cuenta

IMPORTANTE si su cuenta es de INVITADO tendrá que enviarnos un mensaje desde "Contacte con nosotros" solicitando el acceso como Usuario Registrado para poder realizar la devolución.

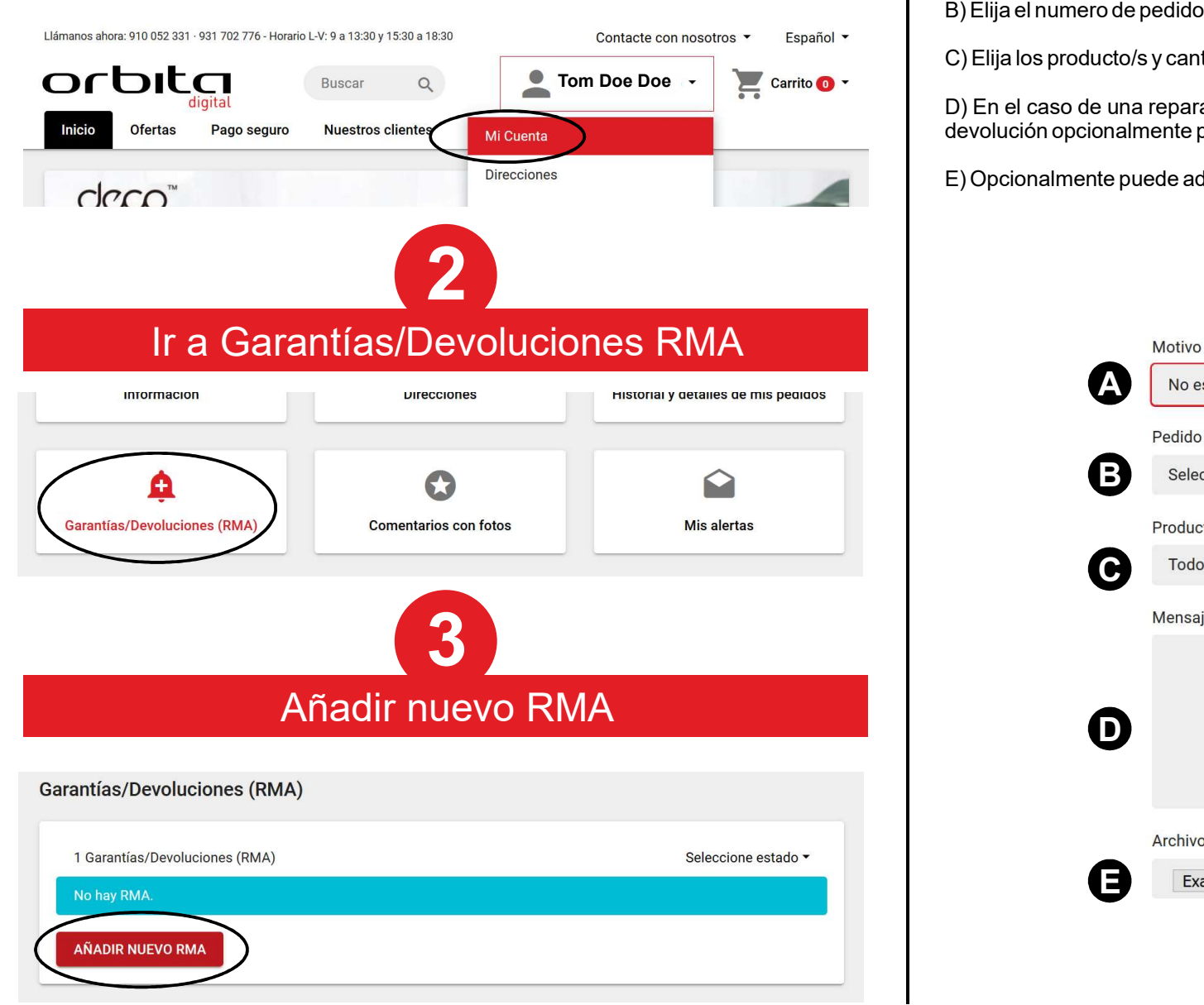

## Rellene los datos y pulse Enviar

A) Primero elija si desea realizar una Devolución/cambio, Reparación de Garantía o Reparación sin garantía.

B) Elija el numero de pedido.

C) Elija los producto/s y cantidad/es a devolver o reparar.

D) En el caso de una reparación debe indicar brevemente el fallo del producto. Si es una devolución opcionalmente puede dejarnos cualquier observación.

E) Opcionalmente puede adjuntar fotos o documentos.

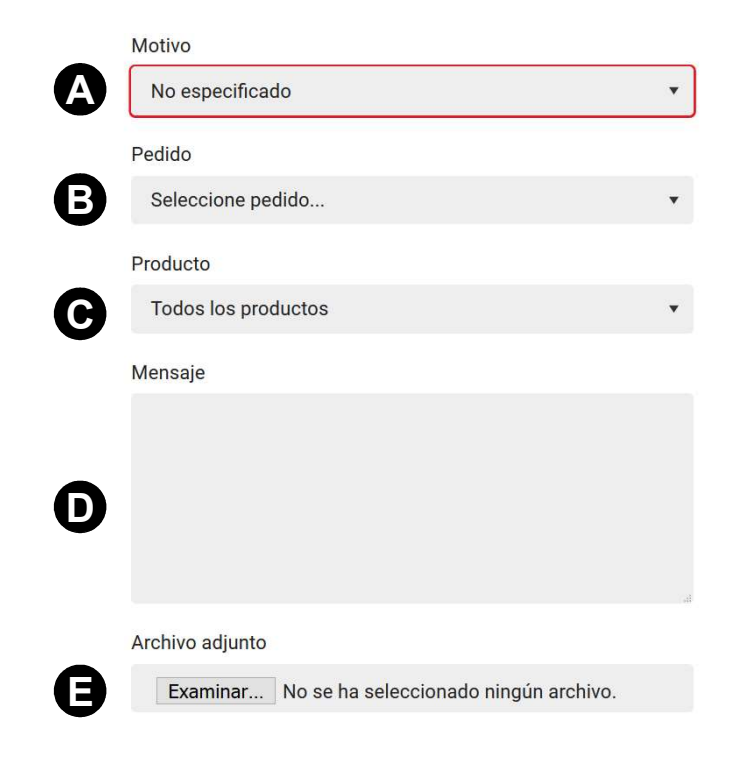